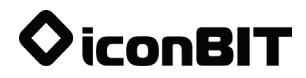

# **DVR QX DUO User Manual**

English Deutsch Nederlands Français Español Italiano Русский Українська

English

**DVR QX DUO** – is a leading technology, stylish, powerful car DVR. It is a professional HD driving record instrument; recording resolution is up to 1280x1080@30fps or 1920x1080@30fps. The device is equipped with motion detection function, G-sensor, overheat protection.

This user manual gives you detailed instructions and information about the device, including operation and technical specifications. Before use, please, read the manual carefully and observe all the requirements and safety precautions!

### **Product Features**

- Video recording resolution: 1280x1080@30fps; 1920x1080@30fps;
- Ambarella A7LA70D chipset and OV2710 sensor
- 160° wide-angle lens;
- Motion detection function;
- File rewrite protection (G-sensor or manual);
- Cycle video, selectable video length;
- Seamless video, prevents data loss;
- Automatic startup, automatic video recording;
- Overheat protection;
- H.264 video compression technology;
- 3.5" HD LCD screen:
- Media storage support: microSD cards up to 32GB;
- Connection port: USB 2.0;
- Unique square rotary support: 360°.

# English

### **Product Overview**

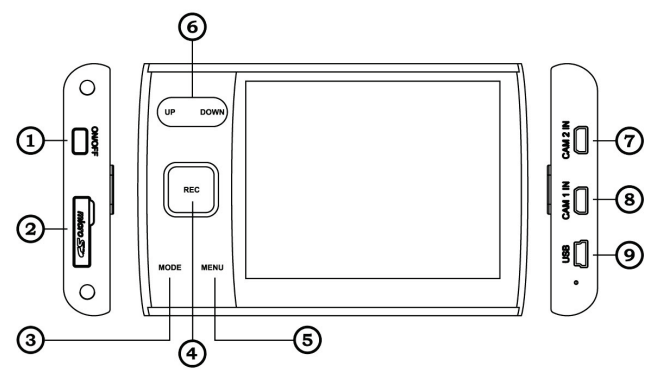

- 1. Power button
- 2. Memory card slot
- 3. Mode button
- 4. REC/OK button
- 5. Menu button
- 6. Up/Down button
- 7. Camera 2 IN
- 8. Camera 1 IN
- 9. USB slot

# **Key Functions**

**Power button** – on/off button. Short press to boot, long press for 3 seconds to turn off.

**REC/OK button** – video/photo/confirm key. In video mode press to start/stop recording. In photo mode press to take picture.

**MODE button** – MODE switching key. Press to change mode (Video Mode, Photo MODE, Playback Mode).

**MENU button** – MENU enter/exit/lock key.

**UP/DOWN buttons** – move up/down.

**RESET button** – reset key, press to restart.

# **Operation Guide**

#### **Car Charger Connection**

This product needs charging from the car charger. When the car is started, the device will automatically start recording video. After the car's engine is stopped QX DUO automatically stops video recording, saves video file and turns off automatically.

You can use only supplied car adapter (power adapter input: 12/24V; output: 5V/1A), otherwise it can cause damage to the device.

#### **Memory Card Installation**

Please, make sure to insert microSD card in correct direction. If the direction is not correct, it might damage card or device. Use class 10 or above microSD cards.

If the memory card format is incompatible, and the card cannot be read, you can format it from the menu.

#### **Turning on/off and Automatic Shutdown**

Long press the power button for 3 seconds to turn on/off. In order to save the battery power, use Settings menu to set up automatic shutdown time, when the device is idle.

### **Settings**

Use Rec/OK button to start/stop video recording, to take photos.

#### **Video Mode**

**Resolution:** 1280x1080@30fps; 1920x1080@30fps; **Quality:** super fine, fine, normal; **WDR (Wide Dynamic Range):** ON/OFF; **Stamp:** off, date, time, date/time; **Encode mode:** single, dual; **Video Mode:** video mode, photo mode; **Sec. stream:** 1280x1080@30fps, 1920x1080@30fps; **Recycle Rec:** off, 1 min, 2 min, 3 min, 4 min, 5 min; **Record Delay:** 5 sec, 15 sec, 30 sec, 1 min, 5 min, off; **Temp Warning:** 50°C, 55°C, 60°C, 65°C, 70°C, disabled; **G-sensor Level:** off, 1, 2, 3, 4, 5; **Motion Detection:** ON/OFF.

#### **Photo Mode**

**Quality:** super fine, fine, normal; **Stamp:** off, date, time, date/time.

#### **Image Settings**

**Flicker:** auto, 60Hz, 50Hz; **AE Meter Mode:** center, average, spot; **AE Bias:** -0.3 EV, -0.7 EV, -1.0 EV, -1.3 EV, -1.7 EV, -2.0 EV, -2.0 EV, 0.0, +0.3 EV, +0.7 EV, +1.0 EV, +1.3 EV, +1.7 EV, +2.0 EV,  $+2.0$  EV.

# English

# **Playback Mode**

Press Mode key to enter Playback Mode. Choose the display type: Video, Photo, Video/Photo. To change playback settings, press Mode button.

#### **Playback Settings**

**Video:** repeat one, repeat all, play one, play all; **Delete file:** file deletion option.

Select file for playback, press REC/OK button to play/pause, use up/down buttons to adjust playback speed.

# **System Settings**

**Language:** choose system language; **Time Setup:** set time and date; **Format card:** microSD card formatting; **Auto Power off:** off, 3min, 5min; **Auto LCD on:** ON/OFF; **Output Mode:** 1, 2, D (Dual); **Default Settings:** restore factory settings; **Software Version:** check software version number.

# **USB Connection**

Use 5 pin USB cable to connect to computer, you can open the folder of the memory card and edit the folder content.

### **Important Notes**

- If the car charger is still powered after the car turned off, pull out the device plug before leaving the car, in order to avoid battery damage.
- Do not remove the memory card when recording or saving files.
- Do not repair the device and accessories.
- Please use 2 GB or more microSD card (maximum support 32 GB). Class 10 or higher.
- The memory card must be formatted before using.

Memory card capacity and recording time corresponding as follows (for reference only, in minutes):

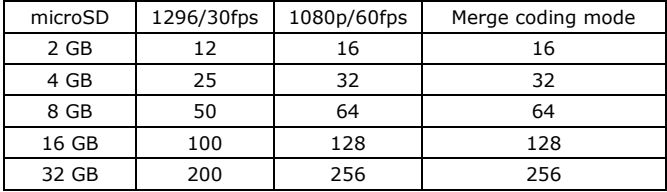

# **Specifications**

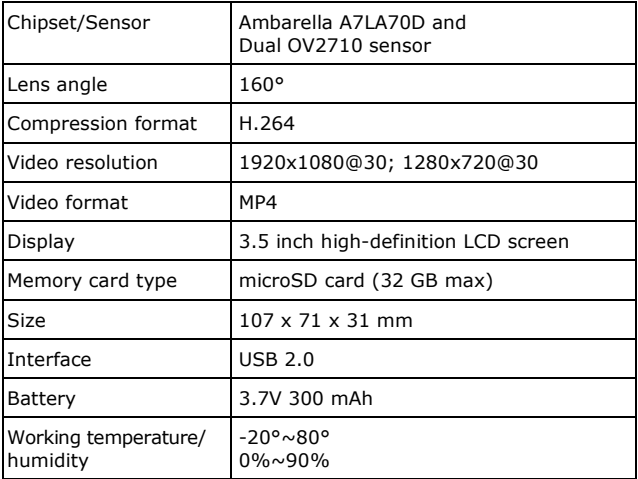

# **Troubleshooting**

Under normal operation conditions, should any malfunctions appear, please, refer to the following actions:

#### **1) Impossible to take pictures and video**

Check the memory card if there is enough space.

#### **2) Device does not operate properly**

Check connection to car charger, check car charger power supply.

#### **3) The image is blurry**

Please, check if the lens has finger prints or dirt. Use lens cleaning tissue before shooting.

*All the information contained in this manual was correct on the moment of publication. However, as our engineers are always updating and improving the product, your device's software may have slightly different appearance or modified functionality than one, presented in this manual.* 

# Deutsch

**DVR QX DUO** – ist eine professionelle Dash-Cam. Ausgestattet mit neuester Technologie und einem einzigartigen Design ist die DVR QX DUO konzipiert für die professionelle Aufnahme von Autofahrten in HD-Qualität. Die DVR QX DUO macht es möglich, Aufnahmen und Überwachungsvideos des Straßenverkehrs mit einer HD-Auflösung von 1280x1080@30fps or 1920x1080@30fps, zu speichern. Motion Detection, G-Sensor und eine effektive Overheating Protection sind weitere Features des DVR QX DUO.

Dieses Benutzerhandbuch beinhaltet detaillierte Anweisungen und Informationen über dieses Gerät, hinsichtlich der Bedienung und technischer Spezifikationen. Bitte lesen Sie dieses Handbuch vor Benutzung des Gerätes sorgfältig durch und beachten Sie alle Vorgaben und Sicherheitshinweise!

# **Produkteigenschaften**

- Videoaufnahme Auflösung: 1280x1080@30fps; 1920x1080@30fps;
- Ambarella A7LA70D Chipset und OV2710 Sensor;
- 160° Wide-Angle Linse (Betrachtungswinkel);
- Motion Detection Funktion;
- Video-Schreibschutz (G-Sensor oder manueller);
- Cycle Video, mit einstellbarer Videodauer;
- Kontinuierliche Aufnahme ohne Datenverlust (Seamless);
- Automatischer Aufnahme-Start bei Anlassen des Motors;
- Overheat protection (Überhitzungsschutz);
- H.264 Video Kompressions-Technologie;
- 3.5" HD LCD Display:
- MicroSD-Karteneingang (bis zu 32GB);
- USB 2.0 Anschluss;
- Praktische Halterung mit 360° Rotationsmöglichkeit.

### **Deutsch**

### **Produktansicht**

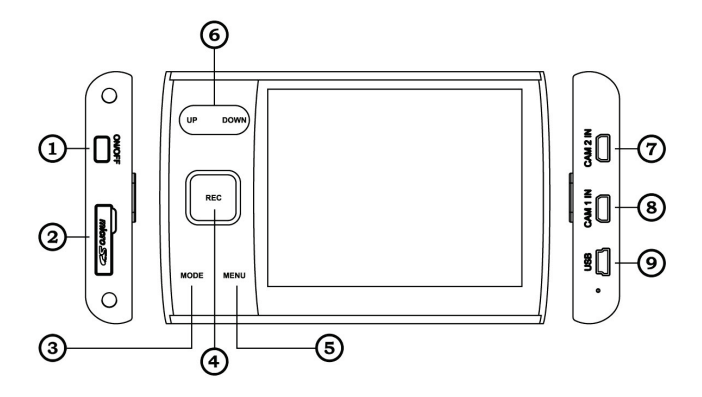

- 1. Power Taste
- 2. MicroSD Kartenslot
- 3. Mode Taste
- 4. REC/OK Taste
- 5. Menu Taste
- 6. Up/Down Taste
- 7. Camera 2 IN
- 8. Camera 1 IN
- 9. USB Slot

### **Tasten**

**Power button** – Ein-/Ausschalter. Drücken Sie diese Taste 3 Sekunden lang, um das Gerät einzuschalten. Um das Gerät auszuschalten, drücken Sie diese Taste 3 Sekunden lang.

**REC/OK Taste** – Aufnahme- und Bestätigungstaste. Drücken Sie diese Taste im Video-Modus, um die Videoaufnahme zu starten/stoppen. Drücken Sie diese Taste im Fotomodus um einen Schnappschuss zu machen.

**MODE Taste** - Modusauswahl-Taste. Drücken Sie diese Taste, um zwischen Video-/Fotoaufnahme Modus und Video-/Fotowiedergabe Modus zu wählen.

**MENU Button** - Menü-Taste. Drücken Sie die Menü-Taste, um Geräteeinstellungen vorzunehmen; Tastatursperre

**UP/DOWN Tasten** – Auf- und Ab-Taste.

**RESET Taste** – Wiederherstellungs-Taste.

# **Betriebsanleitung**

#### **Verbinden Sie das Gerät mit dem Kfz-Zigarettenanzünder**

Schließen Sie die QX DUO stets an den Zigarettenanzünder Ihres Fahrzeugs an. Verbunden mit dem Kfz-Zigarettenanzünder, startet die QX DUO automatisch, wenn Sie Ihr Fahrzeug anlassen und beginnt mit der Aufnahme. Bei Ausschalten des Fahrzeugs, speichert das Gerät automatisch die aktuelle Aufnahme und schaltet sich selbst aus.

#### **Einsetzen und Entfernen der Speicherkarte**

Stellen Sie sicher, dass Sie Ihre formatierte microSD-Speicherkarte in der richtigen Richtung einschieben. Bei unsachgemäßem Anschluss können Medien auf der Speicherkarte, die Speicherkarte oder das Gerät beschädigt werden. Verwenden Sie microSD Karten der Geschwindigkeitsklasse 10 oder höher.

Drücken Sie die Karte niemals gewaltsam in den Steckplatz. Im Falle, dass die Speicherkarte nicht gelesen werden kann, formatieren Sie die Speicherkarte im System Menü.

Deutsch

**Ein-/und Ausschalten und automatische Ausschaltfunktion**  Drücken Sie die POWER-Taste 3 Sekunden lang um das Gerät ein- /bzw. auszuschalten. Um Energie zu sparen und die Akkuleistung zu optimieren, letzen Sie im Geräte-Menü eine automatische Abschaltzeit bei Nichtnutzung des Geräts.

### **Einstellungen**

Benutzen Sie die REC/OK-Taste, um Aufnahmen zu starten/stoppen, bzw. Um Fotos zu schießen.

**Video Modus Auflösung:** 1280x1080@30fps; 1920x1080@30fps; **Qualität:** super fein, fein, normal; **WDR (Wide Dynamic Range):** AN/AUS; **Datumsanzeige:** Aus, Datum, Zeit, Datum/Zeit; **Encodierungdmodus:** single, dual; **Video Modus:** Video Modus, Foto Modus; **Sec. stream:** 1280x1080@30fps; 1920x1080@30fps; **Recycle Rec:** aus, 1 Min, 2 Min, 3 Min, 4 Min, 5 Min; **Aufnahmeverzögerung:** 5 Sek, 15 Sek, 30 Sek, 1 Min, 5 Min, off; **Temp Warning:** 50°C, 55°C, 60°C, 65°C, 70°C, deaktiviert (Überhitzungsschutz); **G-sensor Level:** Aus, 1, 2, 3, 4, 5 (Empfindlichkeitseinstellung); **Motion Detection:** AN/AUS.

**Foto Modus Qualität:** super fein, fein, normal; **Datumsstempel:** Aus, Datum, Zeit, Datum und Zeit.

**Belichtungs-Einstellungen Flicker:** Auto, 60Hz, 50Hz; **AE Meter Modus:** Center, Average, Spot; **AE Bias:** -0.3 EV, -0.7 EV, -1.0 EV, -1.3 EV, -1.7 EV, -2.0 EV, -2.0 EV, 0.0, +0.3 EV, +0.7 EV, +1.0 EV, +1.3 EV, +1.7 EV, +2.0 EV, +2.0 EV.

# **Wiedergabemodus**

Drücken Sie die Mode Taste, um in den Wiedergabemodus zu gelangen.

Wählen Sie die gewünschte Anzeige-Art aus: Video, Foto, Video/Foto. Um Wiedergabe-Einstellungen zu ändern, drücken Sie erneut die Mode-Taste.

#### **Wiedergabe-Einstellungen**

**Video:** Titel wiederholen/alle wiederholen/Titel abspielen/alle abspielen; **Delete File (Löschen einer Datei):** Löschoptionen.

Wählen Sie eine Datei zum Wiedergeben aus, drücken Sie die REC/OK Taste um die Wiedergabe zu starten oder zu pausieren. Verwenden Sie die Auf- bzw. Ab-Taste, um die Wiedergabegeschwindigkeit zu ändern.

# **System Einstellungen**

**Sprache:** Auswahl der Systemsprache; **Zeit Einstellugen:** zum Einstellen von Zeit und Datum; **Karte Formatieren:** microSD Formatierungs-Optionen; **Auto Aus:** Aus/3Min/5Min; **Auto LCD:** An/Aus; **Ausgabemodus:** 1/2/D (Dual); **Werkseinstellungen:** Setzt das Gerät auf Werkeinstellungen zurück; **Software Version:** Zeigt die Softwareversion an.

# **USB Anschluss**

Benutzen Sie das USB-Kabel, um die Kamera mit dem PC zu verbinden. Im Wechseldatenträger-Modus können Aufnahmen verwaltet und editiert werden.

### **Wichtige Hinweise**

- Sollte das Kfz-Zigarettenanzünder Netzteil nach Ausschalten des Motors immer noch aktiv sein, muss das Netzteil ausgesteckt werden, bevor Sie das Kfz verlassen.
- Entfernen Sie nie die microSD Karte während des Schreibbzw. Speichervorgangs.
- Führen Sie keine eigenständigen Reparaturen durch.
- Bitte verwenden Sie microSD Karten von 2GB bis 32GB (Class 10 oder höher).
- Die Speicherkarte muss vor Benutzung formatiert werden.

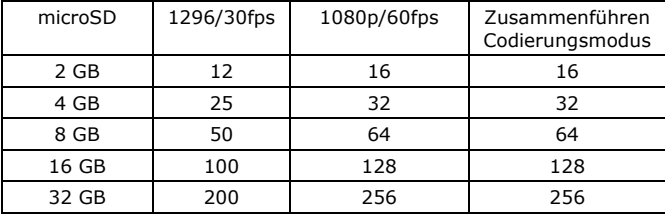

#### **Aufnahmedauer- und Kapazitäts-Tabelle:**

# **Spezifikationen**

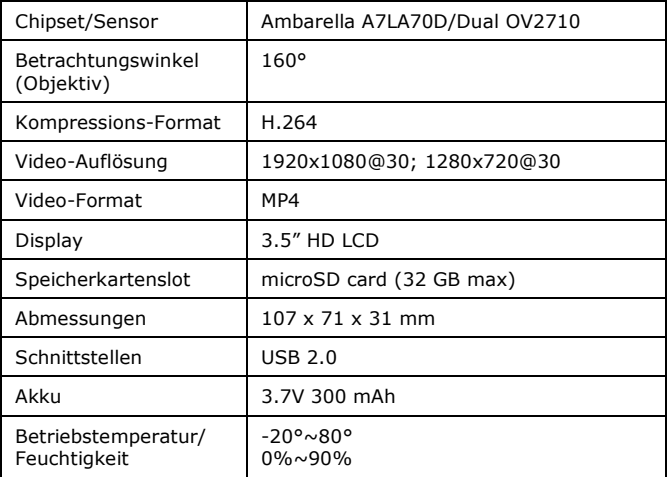

# **Troubleshooting**

Falls es im Normalbetrieb zu Fehlfunktionen kommen sollte, könnten folgende Schritte evtl. bei der Fehlerbeseitigung helfen:

#### **1) Video- und Fotoaufnahme nicht möglich**

Überprüfen Sie, ob die Speicherkarte genügend Speicherplatz besitzt.

#### **2) Gerät funktioniert nicht richtig**

Verbindung mit dem Netzteil überprüfen. Netzteil auf Funktion überprüfen.

#### **3) Die Aufnahmen sind unscharf**

Reinigen Sie vorsichtig die Linse der Kamera und achten Sie darauf, dass kein Dreck oder Fingerabdruck auf der Linse zu sehen ist.

*Die Information in der Bedienungsanleitung ist zur Zeit der Veröffentlichung aktuell. Unsere Ingenieure modernisieren und verbessern das Gerät, infolgedessen kann sich die Software Ihres Geräts von dieser Bedienungsanleitung durch Funktionen und Aufmachung unterscheiden.*

### **Nederlands**

**DVR QX DUO** – is een superieure, stijlvolle Dashboardcamera met toonaangevende technologie. Het is een professioneel opnameinstrument en maakt HD-videos met resoluties tot 1280x1080@30fps of 1920x1080@30fps. Het apparaat is onder andere uitgerust met bewegingsdetectie-functie, G-sensor, bescherming tegen oververhitting.

Deze handleiding geeft u gedetailleerde instructies en informatie over het apparaat, met inbegrip van de werking en technische specificaties. Lees de handleiding voor gebruik zorgvuldig door en volg alle eisen en veiligheidsvoorschriften!

### **Producteigenschappen**

- Video opname resolutie: 1280x1080@30fps; 1920x1080@30fps;
- Ambarella A7LA70D chipset en OV2710 sensor;
- 160° groothoeklens;
- Bewegingsdetectie-functie;
- Bestand schrijfbeveiliging (G-sensor of manuele);
- Loop-video met instelbare videolengte;
- Naadloze opname om gegevensverlies te vermijden;
- Automatisch opstarten, automatische video-opname;
- Bescherming tegen oververhitting;
- H.264 video compressie;
- 3.5" LCD beeldscherm:
- Opslag via micro-SD, ondersteunt kaarten tot 32GB;
- USB2.0 interface:
- Unieke 360° zwenkbare ruit montage beugel.

# Nederlands

### **Productoverzicht**

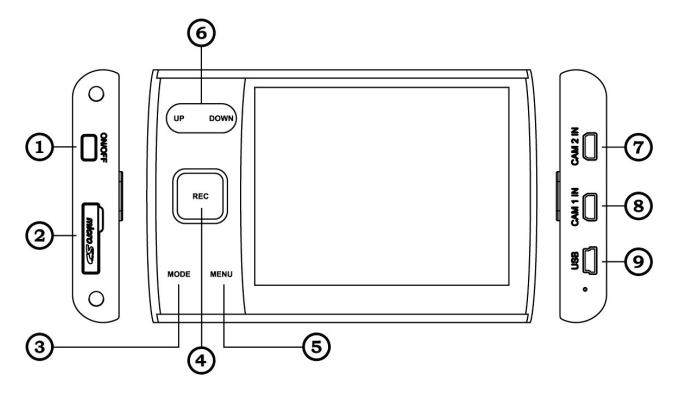

- 1. Power toets
- 2. Sleuf voor geheugenkaart
- 3. Mode toets
- 4. REC/OK toets
- 5. Menu toets
- 6. Up/Down toetsen
- 7. Camera 2 IN
- 8. Camera 1 IN
- 9. USB slot Reset toets

### **Toetsfuncties**

**Power toets** – aan/uit toets. Kort drukken om te starten, lang drukken om uit te schakelen.

**REC/OK toets** – video/foto/bevestigen toets. In video modus drukken om de opname te starten/stoppen. In foto modus drukken om een foto te maken.

**MODE toets** – functieschakeling-toets. Drukken om de functie te wisselen (videomodus, fotomodus, weergavemodus).

**MENU toets** – menu openen/verlaten/vergrendelen toets.

**UP/DOWN toetsen** – omhoog/omlaag bewegen.

**RESET toets** – drukken om het apparaat te resetten.

### **Bedieningsgids**

#### **Aansluiten op de autolader**

Dit apparaat wordt opgeladen via de autolader. Wanneer de auto wordt gestart, zal het apparaat automatisch een video-opname beginnen. Nadat de motor wordt gestopt, stopt de QX DUO automatisch de video-opname, slaat het video-bestand op en het apparaat wordt automatisch uitgeschakeld.

U mag alleen de meegeleverde auto-adapter (ingang 12/24V; uitgang 5V/1A) gebruiken, anders kan u schade aan het apparaat veroorzaken.

#### **Installatie geheugenkaart**

Zorg er s.v.p. voor de microSD-kaart in de juiste richting te plaatsen. Het toestel of de kaart kan beschadigt worden als de kaart verkeerd geplaatst wordt. Gebruik klasse 10 of hoger microSD-kaarten. Als het formaat van de geheugenkaart formaat niet compatibel is, en de kaart kan niet worden gelezen, kunt u deze formatteren via het menu.

#### **In/uitschakelen en automatische uitschakeling**

Druk 3 seconden lang op de aan/uit-knop om het apparaat uit te schakelen. Om de batterij te sparen kan u in het instellingen menu de automatische uitschakeltijd bij niet gebruik van het apparaat vastleggen.

### **Instellingen**

Gebruik de REC/OK toets om de video-opname te starten/stoppen, of om foto's te maken.

#### **Videomodus**

**Resolutie:** 1280x1080@30fps, 1920x1080@30fps; **Kwaliteit:** superfijn, fijn, normaal; **WDR (Wide Dynamic Range):** aan/uit; **Tijdstempel:** uit, datum, tijd, datum/tijd; **Encodeermodus:** enig, dubbel; **Videomodus:** videomodus, fotomodus; **2de Stream:** 1280x1080@30fps, 1920x1080@30fps; **Loop-opname:** uit, 1 min, 2 min, 3 min, 4 min, 5 min; **Opname-uitschakelvertraging:** 5 sec, 15 sec, 30 sec, 1 min, 5 min, uit; **Temperatuur waarschuwing:** 50°C, 55°C, 60°C, 65°C, 70°C, uit; **G-sensor gevoeligheid:** uit, 1, 2, 3, 4, 5;

**Bewegingsdetectie:** aan/uit.

#### **Fotomodus**

**Kwaliteit:** super fijn/fijn/normaal; **Tijdstempel:** uit/datum/tijd/datum/tijd.

#### **Belichtingsinstellingen**

**Frequentie:** auto/60Hz/50Hz;

**AE Metermodus:** centraal/gemiddeld/punt;

**AE Bias:** -0.3 EV, -0.7 EV, -1.0 EV, -1.3 EV, -1.7 EV, -2.0 EV, -2.0 EV, 0.0, +0.3 EV, +0.7 EV, +1.0 EV, +1.3 EV, +1.7 EV, +2.0 EV,  $+2.0$  FV.

### **Weergavemodus**

Druk de Mode-toets om naar de weergavemodus te wisselen. Kies het bestandstype: video, foto, video/foto. Om de weergaveinstellingen te wijzigen drukt u de Mode-toets.

#### **Weergave-instellingen**

**Video:** herhaal één/alle, speel één/alle af; **Bestand verwijderen:** functie om bestand te verwijderen. Kies het bestand dat u wenst weer te geven, druk op REC/OK om te starten/pauzeren, gebruik de omhoog/omlaag toetsen om de weergavesnelheid aan te passen.

# **Systeeminstellingen**

**Taal:** kies de systeemtaal;

**Tijd instellen:** tijd en datum instellen;

**Kaart formatteren:** microSD kaart formatteren;

**Fabrieksintellingen:** fabrieksinstellingen herstellen;

**Automatisch uitschakelen:** uit/3min/5 min;

**Auto LCD aan**: aan/uit;

**Uitvoermodus:** 1/2/D (Dual);

**Softwareversie**: nummer softwareversie.

# **USB verbinding**

Gebruik de USB-kabel om het apparaat met een computer te verbinden. U kan dan de map van de geheugenkaart openen en de inhoud editeren.

### **Belangrijk!**

- Als de auto-oplader nog steeds gevoed wordt nadat de motor uitgeschakeld is, haalt u het beste de stekker uit het apparaat voordat u de auto verlaat, om beschadiging van de accu te voorkomen.
- Verwijder de geheugenkaart niet tijdens het opnemen of tijdens het opslaan.
- Verzoek niet zelf het apparaat of de accesoires te repareren.<br>• Gebruik geheugenkaarten van tenminste Klasse 10 en r
- Gebruik geheugenkaarten van tenminste Klasse 10 en met tenminste 2GB capaciteit (max 32GB).
- De geheugenkaart moet geformatteerd worden voor eerste gebruik.

Geheugenkaart-capaciteit en opnameduur verhouden zich als volgt: (enkel als referentie, in minuten):

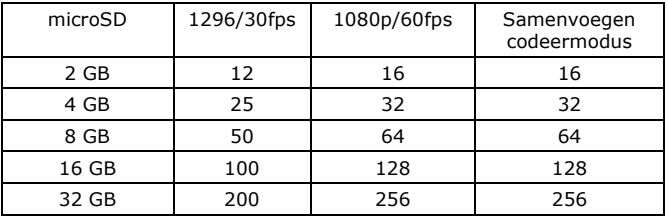

# **Specificaties**

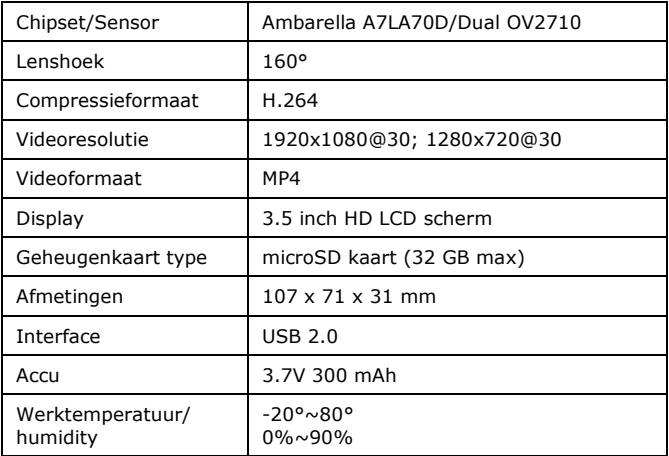

# **Problemen oplossen**

Indien onder normale bedrijfsomstandigheden eventuele storingen verschijnen, dan kunt u de volgende acties ondernemen:

#### **1) Onmogelijk om foto's en video's op te nemen**

Controleer of er nog voldoende ruimte op de geheugenkaart is.

#### **2) Apparaat werkt niet goed**

Controleer aansluiting op auto-oplader en de voeding van de autolader.

#### **3) Het beeld is wazig**

Controleer of de lens vingerafdrukken heeft of vuil is. Gebruik lensreinigingsdoekjes voor u met de opname begint.

*Alle informatie in deze handleiding was correct op het moment van publicatie. Echter, aangezien onze ingenieurs voortdurend bezig zijn met het verbeteren van het product, kan de software van uw toestel er een beetje anders uitzien of een gewijzigde functionaliteit hebben dan voorgesteld in deze handleiding.*

**Francais** 

**DVR QX DUO** - est une caméra embarquée supérieure, élégante avec une technologie de pointe. Il s'agit d'un instrument d'enregistrement professionnel qui fait des vidéos HD avec des résolutions allant jusqu'à 1280x1080@30fps ou 1920x1080@30fps. L'appareil est équipé entre autres avec la détection de mouvement, G-Sensor, protection contre la surchauffe.

Ce manuel fournit des instructions détaillées et des informations sur le dispositif, y compris l'exploitation et les spécifications techniques. Lisez le manuel attentivement et suivre toutes les prescriptions et conseils de sécurité!

# **Caractéristiques du produit**

- Résolution d'enregistrement vidéo: 1280x1080@30fps; 1920x1080@30fps;
- Chipset Ambarella A7LA70D et capteur OV2710;
- Objectif grand angle 160°;
- Fonction détection de mouvement;
- Protection en écriture (manuel ou par G-capteur);
- Vidéo en boucle avec réglage de la longueur vidéo;
- Enregistrement en continu pour éviter la perte de données;
- Démarrage automatique, enregistrement vidéo automatique;
- Protection contre la surchauffe;
- Compression video H.264 video;
- Écran HD LCD 3.5":
- Stockage via micro SD, supporte les cartes jusqu'à 32 Go;
- Interface USB 2.0:
- Support de montage pare-brise pivotant 360° unique.

### Français

### **Description du produit**

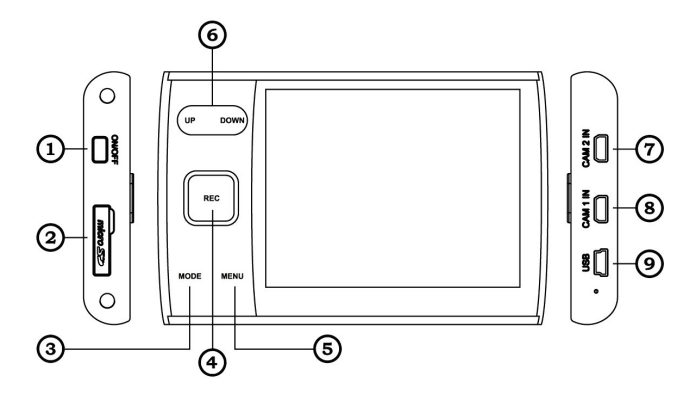

- 1. Touche Power
- 2. Compartiment pour carte mémoire
- 3. Touche Mode
- 4. Touche REC/OK
- 5. Touche Menu
- 6. Touches Up/Down
- 7. Camera 2 IN
- 8. Camera 1 IN
- 9. Interface USB

# **Fonctions des Touches**

**Touche power** – touche marche/arrêt. Appuyez brièvement pour démarrer, appuyez longuement pour éteindre.

**Touche REC/OK** – touche vidéo/photo/confirmer. En mode vidéo, appuyez sur cette touche pour commencer/arrêter l'enregistrement. En mode photo, appuyez sur cette touche pour prendre une photo.

**Touche MODE** – touche de fonction. Appuyez sur cette touche pour basculer entre les modes (mode vidéo, mode photo, mode d'affichage).

**Touche MENU** – touche ouvrir le menu/sortir/serrure.

**Touches UP/DOWN** – vers le haut/le bas.

**Touche RESET** – appuyez sur cette touche pour réinitialliser l'appareil.

### **Guide d'utilisation**

#### **Connection au chargeur de voiture**

Ce dispositif est chargé par le chargeur de voiture. Lorsque la voiture est démarrée, l'appareil va automatiquement commencer à enregistrer une vidéo. Après l'arrêt du moteur, le QX DUO arrête automatiquement l'enregistrement vidéo, enregistre le fichier vidéo et s'éteint automatiquement.Vous ne pouvez que utiliser l'adaptateur de voiture fourni (entrée 12/24V, sortie 5V/1A), sinon vous risquez d'endommager l'appareil.

#### **Installation de la mémoire**

S'il vous plaît, assurez vous d'insérer la carte microSD dans la bonne direction.L'appareil photo ou la carte peuvent être endommagées si la carte n'est pas insérée correctement. Utilisez des cartes microSD de classe 10 ou plus. Si la taille du format de la carte mémoire n'est pas compatible, et la carte ne peut pas être lu, vous pouvez formater à l'aide du menu.

#### **Marche/arrêt et fonction d'arrêt automatique**

Appuyez pendant 3 secondes sur le bouton marche/arrêt pour éteindre l'appareil. Pour économiser la batterie, vous pouvez activer la fonction d'arrêt automatique dans le menu des réglages lorsque vous n'utilisez pas l'appareil.

# **Réglages**

Utilisez le bouton OK/REC pour démarrer/arrêter l'enregistrement vidéo, ou de prendre des photos.

### **Mode vidéo**

**Résolution:** 1280x1080@30fps, 1920x1080@30fps; **Qualité:** super fine/fine/normale; **WDR (Wide Dynamic Range):** activer/désactiver; **Horodatage:** off, date, temps, date/temps; **Mode d'encodage:** singular/double; **Mode vidéo:** mode vidéo/mode photo; **Sec. flux:** 1280x1080@30fps, 1920x1080@30fps; **Enregistrement en boucle:** off, 1 min, 2 min, 3 min, 4 min, 5 min; **Délai d'enregistrement:** 5 sec, 15 sec, 30 sec, 1 min, 5 min, off; **Avertissement de température:** 50°C, 55°C, 60°C, 65°C, 70°C, off; **Sensibilité du capteur G:** off, 1, 2, 3, 4, 5; **Détection de mouvement:** activer/désactiver.

#### **Mode photo**

**Qualité:** super fine/fine/normale; **Horodatage:** off, date, temps, date/temps.

#### **Réglages de l'exposition**

**Fréquence:** auto/60Hz/50Hz; **AE Meter Mode:** central/moyen/point; **AE Bias:** -0.3 EV, -0.7 EV, -1.0 EV, -1.3 EV, -1.7 EV, -2.0 EV, -2.0 EV, 0.0, +0.3 EV, +0.7 EV, +1.0 EV, +1.3 EV, +1.7 EV, +2.0 EV, +2.0 EV.

### **Mode d'affichage**

Appuyez sur la touche Mode pour passer en mode de lecture. Choisissez le type de fichier: vidéo, photo, vidéo/photo. Pour modifierles paramètres d'affichage, appuyez sur la toucheMode.

#### **Paramètres d'affichage:**

**Vidéo:** Répéter une/tous, jouer une/tous; **Supprimez le fichier:** fonction pour supprimer le fichier. Choisissez le fichier que vous souhaitez afficher, appuyez sur REC/OK pour démarrer/pause, utilisez les touches haut/bas pour régler la vitesse de lecture.

### **Réglages du système**

**Langue:** Choisissez la langue de système; **Régler l'heure:** Régler l'heure et la date; **Formatage carte:** formatage de carte microSD; **Extinction automatique:** off/3 min/5 min; **Éclairage LCD automatique:** activer/désactiver; **Mode de sortie:** 1/2/D (double) **Réglages d'usine:** Rétablir les paramètres d'usine; **Logiciel:** numéro de version logicielle.

# **Connexion USB**

Utilisez le câble USB pour connecter l'appareil. L'utilisation d'un ordinateur Vous pouvez ensuite ouvrir le dossier de la carte mémoire et modifier le contenu.

### **Important!**

- Si le chargeur de voiture est toujours sous tension lorsque le moteur est éteint, c'est mieux de débrancher l'appareil avant de quitter la voiture, pour éviter d'endommager la batterie.
- Ne tenter pas de réparer l'appareil ou accessoires vous-mème.
- Utilisatisez cartes mémoire d'au moins classe 10 et au moins 2 Go de capacité (32 Go max).
- La carte mémoire doit être formatée avant la première utilisation.

Capacité de la mémoire et le temps d'enregistrement sont liées comme suit: (seulement pour référence, en minutes):

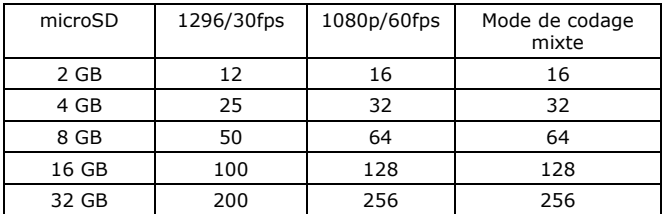

# **Specifications**

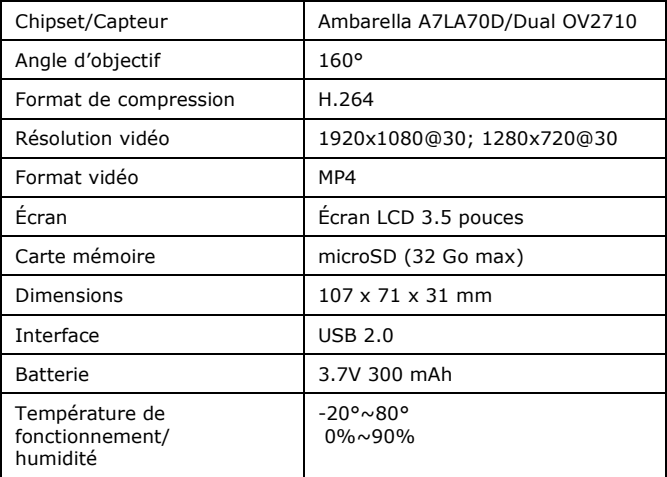

# **Résolution des problèmes**

Si, dans des conditions de fonctionnement normales, des défauts se produisent, vous pouvez prendre les mesures suivantes:

#### **1) Impossible de prendre des photos et vidéos**

Assurez-vous qu'il ya assez d'espace sur la carte mémoire.

#### **2) Dispositif ne fonctionne pas correctement**

Vérifiez la connexion au chargeur de voiture et l'alimentation pour le chargeur.

#### **3) L'image est floue**

Vérifiez si la lentille a traces de doigts ou de saleté. Utilisez une chiffon de nettoyage pour nettoyer l'objectif avant de commencer l'enregistrement.

*Toutes les informations contenues dans ce manuel étaient correctes au moment de la publication. Cependant, comme nos ingénieurs mettent à jour et améliorent le produit toujours, le logiciel de votre appareil peut avoir une apparence légèrement différente ou avoir des fonctionnalités modifiées par rapport à ce manuel.*

# Español

**DVR QX DUO** – es un Dash-Cam profesional. Equipado con la última tecnología y un diseño único,el DVR QX DUO está diseña do para la grabación profesional de los viajes en coche en alta calidad (HD). El DVR QX DUO puede realizar grabaciones y videos de vigilancia del tráfico con una resolución HD de 1280x1080@30fps o 1920x1080@30fps. Detección de movimiento, G-sensor y una protección contra sobrecalentamiento sonotras características del DVR QX DUO.

Este manual del usuario proporciona instrucciones detalladas e información sobre el dispositivo, incluido el funcionamiento y las especificaciones técnicas. Antes de su uso, por favor, lea el manual cuidadosamente y observe todos los requisitos y medidas de seguridad!

#### **Características**

- Resolución de grabación: 1280x1080@30fps; 1920x1080@30fps;
- Chipset Ambarella A7LA70D y sensor OV2710;
- Lente de 160° (ángulo de visión);
- Función de detección de movimiento;
- Protección de escritura de vídeo (G-Sensor o manual) ;
- Ciclo vídeo, duración de vídeo ajustable;
- Grabación continua sin pérdida de datos (Seamless);
- Grabación automática con el arranque del motor;
- Protección contra sobrecalentamiento;
- Compresión de video H.264;
- Pantalla 3.5";
- Ranura de tarjetas microSD (hasta 32GB);
- Puerto USB;
- Soporte práctico con posibilidad de rotación de 360°.

### Español

### **Descripción del product**

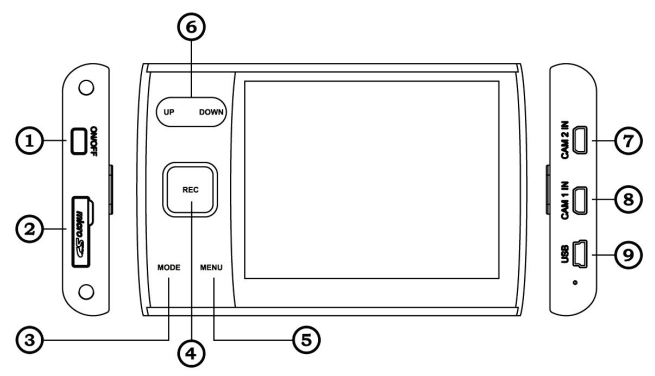

- 1. Botón Power
- 2. Ranura tarjetade memoria
- 3. Botón Menu
- 4. Botón REC/OK
- 5. Botón Mode
- 6. Botón Up/Down
- 7. Camera 2 IN
- 8. Camera 1 IN
- 9. Puerto USB

### **Botones**

**Botón Power -** Botón de encendido – Pulse este botón durante 3 seundos para encender el dispositivo. Para apagar la unidad, pulse este botón durante 3 segundos.

**Botón REC/OK** – Botón de grabación y confirmacion. Pulse este botón en mode de vídeo para iniciar/detener la grabación de vídeo. Pulse este botón en modo de foto para hacer una foto.

**Botón MODE** – Botón de selección de modo. Pulse este botón para elegir entre el modo de grabación y de reproducción de foto/vídeo.

**Botón MENU** – Botón del menu. Pulse este botón para entrar en la configuración del dispositivo, bloqueo del teclado.

**Botones UP/DOWN Tasten** – Botones Subir - Bajar.

**Botón RESET** – Botón para resetear el dispositivo.

# **Instrucciones de funcionamiento**

#### **Conexión del cargador del coche**

Este producto debe cargar desde el mechero de su coche. Cuando se arranca el coche, el producto iniciará automáticamente la grabación de vídeo. Después de apagar el motor del coche, QX DUO detiene automáticamente la grabación de vídeo, guarda el archivo de vídeo y se apaga automáticamente.

Sólo puede utilizar el adaptador suministrado del coche (adaptador de corriente de entrada: 12/24V, salida: 5V/1A), de lo contrario puede causar daños al dispositivo.

#### **Instalación de la tarjeta de memoria**

Por favor, asegúrese de insertar la tarjeta microSD en la dirección correcta. Si la dirección no es correcta, podría dañar la tarjeta o el dispositivo. Utilice tarjetas microSD clase 10 o superior. Si el formato de tarieta de memoria es incompatible, y la tarieta no se puede leer, puede formatearlo desde el menú.

Español

#### **Encendido/apagado y apagado automático**

Mantenga pulsado el botón de encendido durante 3 segundos para encender/apagar. Con el fin de ahorrar energía de la batería, utilice el menú Configuración para configurar el tiempo de apagado automático, cuando el dispositivo está inactivo.

### **Configuración**

Utilice el botón REC/OK para iniciar/detener la grabación o para tomar fotografías.

#### **Modo de vídeo**

**Resoluciones:** 1280x1080@30fps, 1920x1080@30fps;

**Calidad:** muy fino/fino/normal;

**WDR (Wide Dynamic Range):** Encendido/Apagado;

**Indicación de la fecha:** Apagada, Fecha, Tiempo, Fecha/Tiempo; **Modo codificación:** solo/dual;

**Modo de vídeo:** Modo de vídeo/Modo de foto;

**Segundo Stream:** 1280x1080@30fps, 1920x1080@30fps;

**Grabación de reciclaje:** Apagada, 1Min, 2Min, 3Min, 4Min, 5Min;

**Retardo de grabación:** 5 sec, 15 sec, 30 sec, 1 min, 5 min, off; **Protección contra sobrecalentamiento:** 50°C, 55°C, 60°C, 65°C,

70°C, Apagado;

**Nivel sensor-G:** Apagado, 1, 2, 3, 4, 5; (ajuste de sensabilidad); **Detección de movimiento:** Apagada/Encendida.

#### **Modo de Foto**

**Calidad:** muy fino/fino/normal; **Sello Fecha:** Apagado/Fecha/Tiempo/Fecha/Tiempo.

#### **Ajustes de exposición**

**Flicker:** Auto/60Hz/50Hz;

**Modo AE Meter:** Center/Average/Spot;

**AE Bias:** -0.3 EV, -0.7 EV, -1.0 EV, -1.3 EV, -1.7 EV, -2.0 EV, -2.0 EV, 0.0, +0.3 EV, +0.7 EV, +1.0 EV, +1.3 EV, +1.7 EV, +2.0 EV.

# **Modo de reproducción**

Pulse el botón Mode para entrar en el modo de reproducción. Seleccione el tipo de reproducción: Vídeo, Foto, Vídeo/Foto. Para cambiar los ajustes de reproducción pulse el botón Mode.

#### **Ajustes de reproducción**

**Vídeo:** repetir pista/repetir todo/repetir pista/repetir todo; **Eliminar (un) archivo:** Opciones de eliminar.

Seleccione un archivo para reproducir, pulse el botón REC/OK para iniciar la reproducción o para pausar. Utilice el botón hacia arriba o hacia abajo para cambiar la velocidad de reproducción.

# **Ajustes del sistema**

**Idioma:** Selección del idioma del sistema; **Ajustes Fecha/Hora:** para configurar fecha y hora; **Formatear tarjeta:** ociones para formateat la tarjeta microSD; **Apago automática:** Apagado/3 Min/5 Min; **LCD automático:** Encendido/Apagado; **Modo Salida:** 1/2/Dual; **Ajustes de fábrica:** volver a los ajustes de fábrica; **Versión del software:** muestra la versión de software.

# **Conexión USB**

Utilice el cable USB para conectar la cámara al PC. En el modo de disco extraíble se pueden administrar y editar las grabaciones.

### **Notas importantes**

- Si el cargador en el encendedor de cigarrillos sigue activo después de haber apagado el motor, tiene que desenchufarlo antes de salir del coche.
- No quite nunca la tarjeta microSD durante la operación de escritura.
- No realice ninguna reparación.
- Use tarjetas microSD de 2GB a 32GB (clase 10 o superior).
- La tarjeta de memoria se debe formatear antes de su uso.

# microSD 1296/30fps 1080p/60fps Combinar modo de codificación 2 GB | 12 | 16 | 16 4 GB | 25 | 32 | 32 8 GB | 50 | 64 | 64 16 GB | 100 | 128 | 128 32 GB | 200 | 256 | 256

#### **Tabla de capacidad y tiempo de grabación:**

# **Especificaciones**

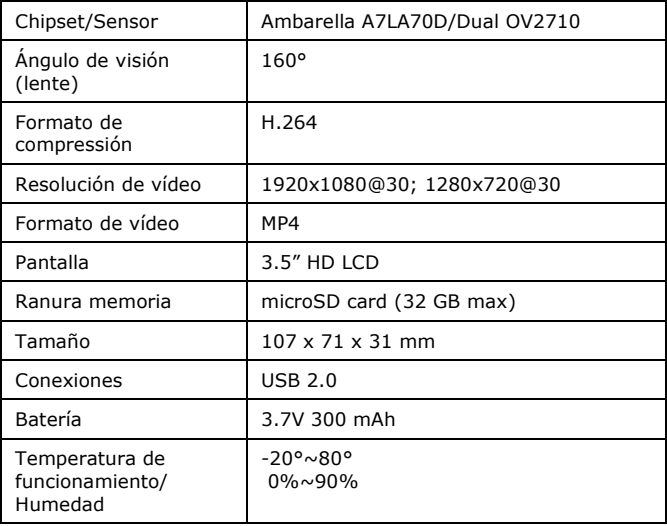

# **Solución de problemas**

Si hay un mal funcionamiento, los siguientes pasos podrían posiblemente ayudar en la solución de problemas:

#### **1) No se pueden grabar videos/fotos**

Compruebe si la tarjeta de memoria tenga suficiente espacio libre.

#### **2) El dispositivo no está funcionando correctamente**

Compruebe la conexión y funcionamiento correcto del cargador.

#### **3) Las imágenes están borrosas**

Limpie cuidadosamente el lente de la cámara y asegúrese de que no haya suciedad o huellas dactilares encima la lente.

*Toda la información en este manual es correcta en el momento de su publicación. Nuestros ingenieros están actualizando y mejorando el producto, el software de su dispositivo puede tener una diferenteapariencia o funcionamiento que se presenta en este manual.*

### Italiano

**DVR QX DUO** – potente DVR da auto con una tecnologia all'avanguardia ed elegante. Si tratta di uno strumento di registrazione professionale in HD; la risoluzione di registrazione arriva fino a 1280x1080@30fps o 1920x1080@30fps. Il dispositivo è dotato della funzione dirilevamento del movimento, G-sensor, protezione al surriscaldamento.

Questo manuale fornisce le istruzioni dettagliate einformazioni sul dispositivo, compreso il funzionamento e le specifiche tecniche. Prima dell'uso, per favore, leggere il manuale con attenzione e osservare tutte le prescrizioni e le precauzioni di sicurezza!

### **Caratteristiche del prodotto**

- risoluzione di registrazione video: 1280x1080@30fps; 1920x1080@30fps;
- chipset Ambarella A7LA70D e sensore OV2710
- obiettivo grandangolare a 160°;
- funzione di rilevazione di movimento;
- protezione fileri scrittura (G-sensor o manuale);
- ciclo del video, durata del video selezionabile;
- seamless video, per evitare omissioni di dati;
- avvio automatico, registrazione video automatica;
- protezione surriscaldamento;
- tecnologia di compressione video H.264;
- schermo di HD LCD 3.5":
- supporto di memorizzazione:schede microSD fino a 32 GB;
- porta di connessione: USB 2.0;
- unico supporto rotante quadrato: 360°.

### Italiano

### **Componenti del prodotto**

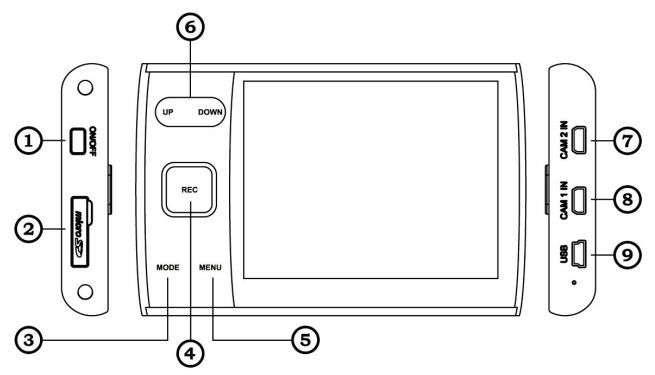

- 1. Pulsante Power
- 2. Slot per la scheda di memoria 7. Camera 2 IN
- 3. Pulsante Mode
- 4. Pulsante REC/OK
- 5. Pulsante Menu
- 6. Pulsantes Up/Down
- 
- 8. Camera 1 IN
- 9. USB slot

### **Utilizzo dei tasti**

**Pulsante di accensione** – pulsante on/off. Premere brevement per l'avvio, tenere premuto per 3 secondi per spegnere.

**REC/OK** – tasto video/foto/conferma. In modalità video premere per avviare/fermare la registrazione. In modalità foto premere il tasto per scattare la foto.

**MODE** – tast di commutazione MODE. Premere mode (modalità Video, Foto, modalità Riproduzione) per cambiare.

**PulsanteMENU** – MENU tasto enter/exit/lock.

**UP/DOWN** – spostarsisu/giù.

**RESET** – testo reset, premere perriavviare.

### **Guida operativa**

#### **Connessione Caricabatteria da auto**

Questo prodotto ha bisogno di essere ricarica o ad al caricabatteria da auto. Quando si avvia l'automobile, il prodotto si avvierà automaticamente perla registrazione video. Se il motore è fermo QX DUO interrompe automaticamente la registrazione video, salva file video e si spegne automaticamente. È possibile utilizzare soltanto l'adattatore da auto fornito (ingresso alimentatore: 12/24V, uscita: 5V/1A), altrimenti si possono causare danni al dispositivo.

#### **Installazione della scheda di memoria**

Per favore, assicuratevi di inserire la scheda microSD nella direzione corretta. Se la direzione non è corretta, potrebbe danneggiare la scheda o dispositivo. Utilizzare schede microSD di classe 10 o superiore.

Se il formato della scheda di memoria è compatibile, e la scheda non può essere letta, è possibile formattarla dal menu.

#### **Accensione/spegnimento e spegnimento automatic**

Premere il pulsante di accensione per almeno 3 secondi per accendere/spegnere. Per risparmiare la carica della batteria, utilizzare il menu Impostazioni per selezionare il tempo di spegnimento automatico quando il dispositivo è inattivo.

# **Impostazioni**

Utilizzare il pulsante Rec/OK per avviare/terminare la registrazione video o per scattare foto.

#### **Modalità Video**

**Risoluzione:** 1280x1080@30fps, 1920x1080@30fps; **Qualità:** super fine/fine/normale; **WDR(WideDynamic Range):** ON/OFF; **Visualizzazione data/ora:** spento, data, ora, data/ora; **Modalità codifica:** doppia; **Video Mode:** modalità foto/video; **Seconda trasmissione:** 1280x1080@30fps, 1920x1080@30fps; **Registrazione Recycle:** spento, 1 min, 2min, 3 min, 4 min, 5min; **Ritardo registrazione:** 5 sec, 15 sec, 30 sec, 1 min, 5 min, off; **Allerta temperatura:** 50°C, 55°C, 60°C, 65°C, 70°C, disabilitata; **G-Sensore di livello:** spento, 1, 2, 3, 4, 5; **Motion Detection:** ON/OFF.

**Modalità Foto Qualità:** super fine/fine/normale; **Visualizzazione data/ora:** spento/data/ora/data/ora.

**Impostazioni di luce Flicker:** auto/60Hz/50Hz; **AE Meter Mode:** centro/media/posto; **AE Bias:** -0.3EV, EV-0.7, -1.0EV, EV-1.3, -1.7EV, EV-2.0, -2.0EV, 0.0, +0.3EV, +0.7EV, +1.0EV, +1.3EV, +1.7EV, +2.0EV, +2.0EV.

# **Modalità di riproduzione**

Premere il tasto Mode per entrare in modalità di riproduzione. Scegliere il tipo di visualizzazione: Video, Foto, Video/Foto. Per modificare le impostazioni di riproduzione, premere il tasto Mode.

#### **Impostazioni di riproduzione**

**Video:** ripeti uno/ ripeti tutti/ riproduci uno/ riproduci tutti; **Cancella file:** opzione di eliminazione dei file.

Selezionare il file da riprodurre, premere il tasto REC/OK per riprodurre/mettere in pausa, usare tasti su/giùper regolare la velocità di riproduzione.

### **Impostazioni di sistema**

**Lingua:** scegliere la lingua; **Impostazioni ora:** imposta data e ora; **Formatta cheda:** formatta schedamicroSD; **Spegnimento automatico:** spento/3min/5 min; **Accensione automatic LCD:** on/off; **Modalità in uscita:** 1/2/D (Doppia); **Impostazioni iniziali:** ripristina impostazioni inziali; **Versione software:** verifica numero versione software.

### **Connessione USB**

Utilizzareil cavo USB per la connessione al computer, è possibile aprire la cartella della scheda di memori e modificare il contenuto della cartella.

# **Note importanti**

- Se il caricabatteria per auto è ancora acceso dopo che la macchina è stata spenta, estrarre la spina del dispositivo prima di lasciare l'auto, in modo da evitare danni alla batteria.
- Non rimuovere la scheda di memoria durante la registrazione o il salvataggio dei file.
- Non tentare di riparare il dispositivo e gli accessori.
- Si prega di utilizzare una scheda microSD da 2GB o più (supporto massimo 32 GB), di Classe 10 o superiore.
- La scheda di memoria deve essere formattata prima dell'uso.

La capacità della scheda di memoria e il tempo di registrazione corrispondono come segue (solo per riferimento, in minuti):

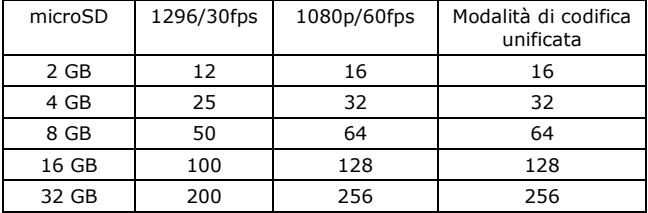

# **Specifiche**

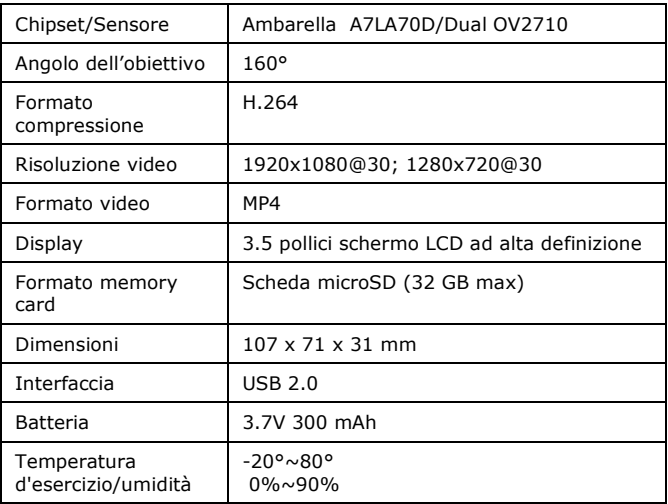

# **Risoluzione dei problemi**

In condizioni operative normali, se dovessero verificarsi eventuali malfunzionamenti, si prega di fare riferimento alle seguenti azioni:

#### **1) Impossibile fare foto e video**

Controllare che ci sia abbastanza spazio nella scheda di memoria.

#### **2) Il dispositivo non funziona correttamente**

Controllare il collegamento al caricabatteria per auto, controllare l'alimentazione del caricabatteria per auto.

#### **3) L'immagine è sfocata**

Si prega di controllare se le lenti hanno impronte di gitali o sporcizia. Usa un tessuto di pulizia specifico per lenti.

*Tutte le informazioni contenute in questo manuale sono valide al momento della pubblicazione. Sebbene i nostri tecnici siano sempre al lavoro per aggiornare e migliorare il prodotto, il software del dispositivo potrebbe avere un aspetto leggermente diverso o una funzionalità modificata, rispetto a quanto presentato in questo manuale.* 

### Русский

**DVR QX DUO** – профессиональный автомобильный видеорегистратор, сочетающий в себе самые передовые технологии, уникальный дизайн и новейшую конструкцию. Данное устройство способно вести видеозапись с разрешением 1280x1080@30fps или 1920x1080@30fps. Устройство оборудовано датчиком движения, G-ceнсором, системой защиты от перегрева.

Данное руководство содержит подробные инструкции и информацию об устройстве, включая эксплуатацию и технические характеристики. Перед использованием внимательно прочитайте инструкции и соблюдайте все требования и меры предосторожности.

### **Возможности устройства**

- Разрешение видеозаписи: 1280x1080@30fps; 1920x1080@30fps;
- Чипсет Ambarella A7LA70D и матрица OV2710;
- Широкоугольный объектив 160°;
- Датчик движения;
- Ручная блокировка перезаписи, автоматическая блокировка перезаписи (G-ceнсор);
- Циклическая запись, возможность выбора длительности фрагмента;
- Непрерывная запись видео без потери данных;
- Автоматическое включение записи видео при подаче питания;
- Защита от перегрева;
- Технология сжатия H.264;
- 3.5-дюймовый HD LCD дисплей;
- Поддержка карт памяти microSD объемом до 32 ГБ;
- **USB 2.0:**
- Уникальное поворотное крепление до 360°.

### Русский

### **Конструкция устройства**

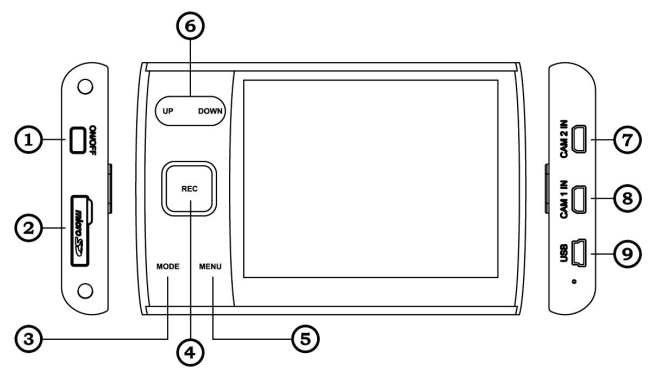

- 1. Кнопка питания
- 2. Разъем для карты памяти
- 3. Кнопка Mode
- 4. Кнопка REC/OK
- 5. Кнопка Menu
- 6. Кнопки Up/Down
- 7. Camera 2 IN
- 8. Camera 1 IN
- 9. USB слот

#### **Назначение кнопок**

**Кнопка питания** – включение/выключение. Нажмите для включения устройства, нажмите и удерживайте в течение 3 секунд для выключения.

**Кнопка REC/OK** – видеозапись/фотосъемка. В режиме записи видео первое нажатие начинает запись видео, повторное нажатие завершает запись. В режиме фотосъемки нажатие инициирует съемку фото.

**Кнопка MODE** – переключение режимов (режим фотосъемки, режим воспроизведения, режим видеозаписи).

**Кнопка MENU** – вход/выход/блокировка меню.

**Кнопка UP/DOWN** – вверх/вниз.

**RESET –** при сбоях в работе видеорегистратора нажмите эту кнопку для перезагрузки программного обеспечения устройства.

#### **Рекомендации по эксплуатации**

#### **Подключение автомобильного зарядного устройства**

При использовании видеорегистратора подключите к нему автомобильное зарядное устройство. В этом случае при запуске двигателя автомобиля видеорегистратор автоматически начнет запись видео. После отключения питания устройство сохранит отснятый материал и автоматически выключится.

Используйте только совместимые автомобильные зарядные устройства (желательно из комплекта поставки: 12/24В, выходное напряжение: 5В) во избежание повреждения аппарата.

#### **Установка и извлечение карты памяти**

Убедитесь в том, что подключаете карту памяти microSD правильной стороной. Неправильное подключение карты памяти может привести как к повреждению самой карты памяти, так и устройства. Используйте карты microSD класса 10 или выше. Если карта памяти не читается, выполните ее форматирование через меню системных настроек.

#### **Включение/выключение устройства и автоматическое завершение работы**

Нажмите и удерживайте в течение 3 секунд кнопку питания для включения/выключения устройства. Для экономии энергии аккумуляторной батареи установите промежуток времени, по истечении которого произойдет автоматическое выключение устройства.

### **Настройки**

Используйте кнопку Rec/OK для включения/остановки видеозаписи, для съемки фото.

#### **Режим видеозаписи**

**Разрешение:** 1280x1080@30fps, 1920x1080@30fps;

**Качество:** отличное, хорошее, нормальное;

**WDR (расширенный динамический диапазон):** Вкл./Выкл.;

**Штамп даты/времени:** выкл., дата, время, дата и время;

**Режим кодирования:** двойной;

**Режим:** режим видеосъемки/фотосъемки;

**Второй поток:** 1280x1080@30fps, 1920x1080@30fps;

**Циклическая запись:** выкл., 1 мин., 2 мин., 3 мин., 4 мин., 5 мин.;

**Задерж. запись (запись после отключения питания):** 5 сек, 15 сек, 30 сек, 1 сек, 5 сек, выкл.;

**Сигнализация о перегреве:** 50°C, 55°C, 60°C, 65°C, 70°C; отключено;

**Уровень чувствительности G-сенсора:** откл., 1, 2, 3, 4, 5;

**Датчик движения**: вкл./откл.

#### **Режим фотосъемки**

**Качество:** отличное/хорошее/нормальное; **Штамп:** выкл./дата/время/дата и время.

#### **Настройки изображения**

**Частота освещения:** автоматический режим/60Hz/50Hz;

**Экспозамер:** центровзвешенный/матричный/точечный;

**Экспокоррекция:** -0.3 EV, -0.7 EV, -1.0 EV, -1.3 EV, -1.7 EV, - 2.0 EV, -2.0 EV, 0.0, +0.3 EV, +0.7 EV, +1.0 EV, +1.3 EV, +1.7 EV, +2.0 EV, +2.0 EV.

#### **Режим воспроизведения**

Нажмите кнопку Mode для запуска режима воспроизведения.

Выберите тип файлов: видео, фото, видео/фото. Для изменения настроек воспроизведения, нажмите кнопку Mode.

#### **Настройки воспроизведения**

**Видео**: повтор одного файла/повтор всех файлов/ воспроизведение одного файла/воспроизведение всех файлов; **Удалить файл**: удаление файлов.

Выберите файл для воспроизведения, нажмите кнопку REC/OK для запуска/остановки воспроизведения, используйте кнопки Up/Down для настройки скорости воспроизведения.

### Русский

### **Системные настройки**

**Язык:** выберите язык;

**Установка даты и времени:** установите дату и время; **Форматирование:** отформатируйте карту microSD;

**Автовыключение:** выкл./3 мин./5 мин;

**Автовыкл. экрана:** вкл./выкл.;

**Вывод изображения:** 1/2/D (обе камеры);

**Настройки по умолчанию:** сброс настроек;

**Версия ПО:** версия используемого ПО.

### **Подключение через USB**

Используйте USB-кабель для подключения устройства к компьютеру, просмотра содержимого карты памяти и его редактирования.

#### **Меры предосторожности**

- Когда зажигание автомобиля выключено, и вы не пользуетесь устройством, отсоединяйте адаптер питания видеорегистратора от прикуривателя во избежание разрядки автомобильного аккумулятора.
- При отключении питания видеорегистратора просходит процесс сохранения отснятого материала последнего цикла на карту памяти, поэтому не извлекайте карту памяти сразу после отключения питания во избежание потери данных.
- Не пытайтесь ремонтировать устройство самостоятельно.
- Используйте карту памяти microSD объемом от 2 ГБ, класса 10 или выше (максимально поддерживаемый объем - 32 ГБ).
- Перед первым использованием карту памяти необходимо отформатировать.

Соответствие емкости карты памяти и максимального времени записи можете проанализировать на основе данных таблицы ниже:

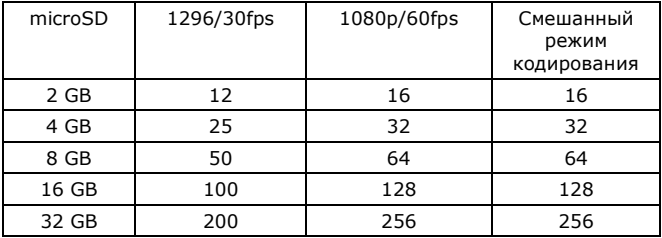

### **Спецификации**

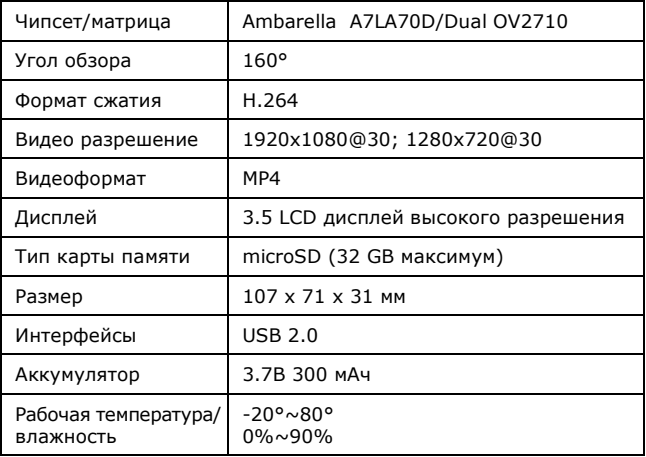

### **Устранение неисправностей**

При возникновении неисправности попробуйте решить проблему, используя рекомендации, приведенные ниже.

#### **1) Не удается снять фотографию или записать видео.**

Проверьте наличие свободного места на карте памяти.

#### **2) Устройство работает некорректно**

Проверьте соединение с автомобильным зарядным устройством, проверьте питание автомобильного зарядного устройства.

#### **3) Изображение на фото и видео выглядит размытым.**

Возможно, линза недостаточно чистая. Проверьте наличие отпечатков пальцев или других загрязнений на поверхности линзы. Выполните чистку линзы.

*Вся информация, приведенная в данном руководстве актуальна на момент публикации. Однако, наши инженеры постоянно обновляют и совершенствуют устройство, вследствие чего программное обеспечение Вашего устройства может несколько отличаться по функциям и внешнему виду от приведенного в данном руководстве.*

### Українська

**DVR QX DUO** – професійний автомобільний відеореєстратор, що поєднує в собі передові технології, унікальний дизайн і новітню конструкцію. Пристрій здатний вести відеозапис з роздільною здатністю 1280x1080 @ 30fps або 1920x1080 @ 30fps. Пристрій обладнаний датчиком руху, G-ceнсором, системою захисту від перегріву.

Даний посібник містить докладні інструкції та інформацію про пристрій, включаючи експлуатацію і технічні характеристики. Перед використанням уважно прочитайте інструкції та виконуйте всі вимоги та заходи безпеки.

### **Можливості пристою**

- Роздільна здатність відеозапису: 1280x1080@30fps; 1920x1080@30fps;
- Чіпсет Ambarella A7LA70D і матриця QV2710;
- Ширококутний об'єктив 160°:
- Датчик руху;
- Ручне блокування перезапису, автоматичне блокування перезапису (G-ceнсор);
- Циклічна запис, можливість вибору тривалості фрагмента;
- Безперервний запис відео без втрати даних;
- Автоматичне включення запису відео при подачі живлення;
- Захист від перегріву;
- Технологія стиснення H.264;
- 3.5-дюймовий HD LCD дисплей;
- Підтримка карт пам'яті microSD об'ємом до 32 ГБ;
- USB 2.0;
- Унікальне поворотне кріплення до 360°.

# **Конструкція пристрою**

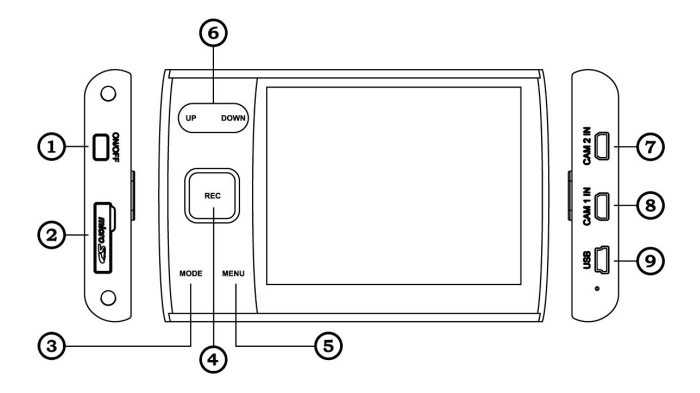

- 1. Кнопка живлення
- 2. Роз'єм для карти пам'яті
- 3. Кнопка Mode
- 4. Кнопка REC/OK
- 5. Кнопка Menu
- 6. Кнопки Up/Down
- 7. Camera 2 IN
- 8. Camera 1 IN
- 9. USB слот

#### **Призначеня кнопок**

**Кнопка живлення** – включення/вимикання. Натисніть для включення пристрою, натисніть і утримуйте протягом 3 секунд для вимкнення.

**Кнопка REC/OK** – відеозапис/фотозйомка. У режимі запису відео перше натискання починає запис відео, повторне натискання завершує запис. У режимі фотозйомки натискання ініціює зйомку фото.

**Кнопка MODE** – перемикання режимів (режим фотозйомки, режим відтворення, режим відеозапису).

**Кнопка MENU** – вхід/вихід/блокування меню.

**Кнопка UP/DOWN** – вгору/вниз.

**RESET** – при збоях у роботі відеореєстратора натисніть цю кнопку для перезавантаження програмного забезпечення пристрою.

### **Рекомендації до експлуатації**

#### **Підключення автомобільного зарядного пристрою**

При використанні відеореєстратора підключіть до нього автомобільний зарядний пристрій. У цьому випадку при запуску двигуна автомобіля відеореєстратор автоматично почне запис відео. Після відключення живлення пристрій збереже відзнятий матеріал і автоматично вимкнеться.

Використовуйте лише сумісні автомобільні зарядні пристрої (бажано з комплекту поставки: 12/24В, вихідна напруга: 5В) щоб уникнути пошкодження апарату.

#### **Встановлення та вилучення карти пам'яті**

Переконайтеся в тому, що підключаєте карту пам'яті microSD правильної стороною. Неправильне підключення карти пам'яті може призвести як до пошкодження самої карти пам'яті, так і пристрою. Використовуйте карти microSD класу 10 або вище. Якщо карта пам'яті не читається, виконайте її форматування через меню системних налаштувань.

#### **Включення/виключення пристрою і автоматичне завершення роботи**

Натисніть і утримуйте протягом 3 секунд кнопку живлення для включення / виключення пристрою. Для економії енергії акумуляторної батареї встановіть проміжок часу, після закінчення якого відбудеться автоматичне вимикання пристрою.

### **Настройки**

Використовуйте кнопку Rec/OK для включення/зупинки відеозапису, для зйомки фото.

#### **Режим відеозапису**

**Роздільна здатність:** 1280x1080@30fps, 1920x1080@30fps; **Якість:** відмінна, добра, нормальна; **WDR (розширений дінамічний діапазон):** Вкл./Викл.; **Штамп дати/часу:** викл., дата, час, дата і час; **Режим кодування:** подвійний; **Режим:** режим відеозйомки, фотозйомки; **Другий потік:** 1280x1080@30fps, 1920x1080@30fps; **Циклічна запис:** викл., 1 хв., 2 хв., 3 хв., 4 хв., 5 хв.; **Затрим. запису (запис після відключення живлення):** 5 сек, 15 сек, 30 сек, 1 сек, 5 сек, викл.; **Сигналізація про перегрів:** 50°C, 55°C, 60°C, 65°C, 70°C; відключено; **Рівень чутливості G-сенсора:** откл., 1, 2, 3, 4, 5; **Датчик руху**: вкл./відкл.

#### **Режим фотозйомки**

**Якість:** відмінна, добра, нормальна;

**Штамп:** викл., дата, час, дата і час.

#### **Настройки зображення**

**Частота освітлення:** автоматичний режим, 60Hz, 50Hz;

**Експозамер:** цент розважений, матричний, точковий;

**Експокорекція:** -0.3 EV, -0.7 EV, -1.0 EV, -1.3 EV, -1.7 EV, -2.0 EV, -2.0 EV, 0.0, +0.3 EV, +0.7 EV, +1.0 EV, +1.3 EV, +1.7 EV, +2.0 EV, +2.0 EV.

### **Режим відтворення**

Натисніть кнопку Mode для запуску режиму відтворення. Виберіть тип файлів: відео, фото, відео/фото. Для зміни налаштувань відтворення, натисніть кнопку Mode.

#### **Налаштування відтворення**

**Відео**: повтор одного файла/повтор всіх файлів/відтворення одного файла/відтворення всіх файлів;

**Видалити файл**: видалення файлів.

Виберіть файл для відтворення, натисніть кнопку REC/OK для запуску/зупинки відтворення, використовуйте кнопки Up/Down для настройки швидкості відтворення.

### **Системні налаштування**

**Мова:** виберіть мову; **Встановлення дати і часу:** встановіть дату і час; **Форматування:** відформатуйте карту microSD; **Автовідключення:** викл./3 хв./5 хв; **Автовідкл. екрану:** вкл./викл.; **Вивід зображення:** 1/2/D (обидві камери); **Налаштування за замовчуванням:** скидання налаштування; **Версія ПЗ:** версія використовуваного ПЗ.

### **Підключення через USB**

Використовуйте USB-кабель для підключення пристрою до комп'ютера, перегляду вмісту карти пам'яті і його редагування.

### **Застереження**

- Коли автомобіль вимкнено, і ви не користуєтеся пристроєм, від'єднуйте адаптер живлення відеореєстратора від прикурювача щоб уникнути розрядки автомобільного акумулятора.
- При відключенні живлення відеореєстратора відбуваеться процес збереження відзнятого матеріалу останнього циклу на карту пам'яті, тому не виймайте картку пам'яті відразу після відключення живлення, щоб уникнути втрати даних.
- Не намагайтесь ремонтувати пристрій самостійно.
- Використовуйте карту пам'яті microSD об'ємом від 2 ГБ, класа 10 або вище (максимально підтримуваний об'єм - 32 ГБ).
- Перед першим використання карту пам'яті необхідно відформатувати.

Відповідність ємності карти пам'яті і максимального часу запису можете проаналізувати на основі даних в таблиці нижче:

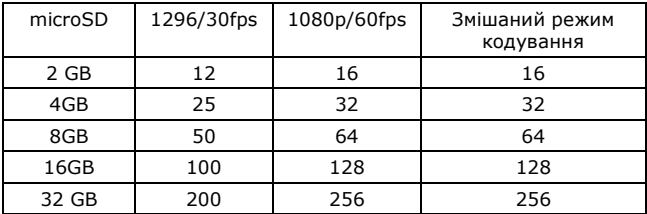

# **Специфікації**

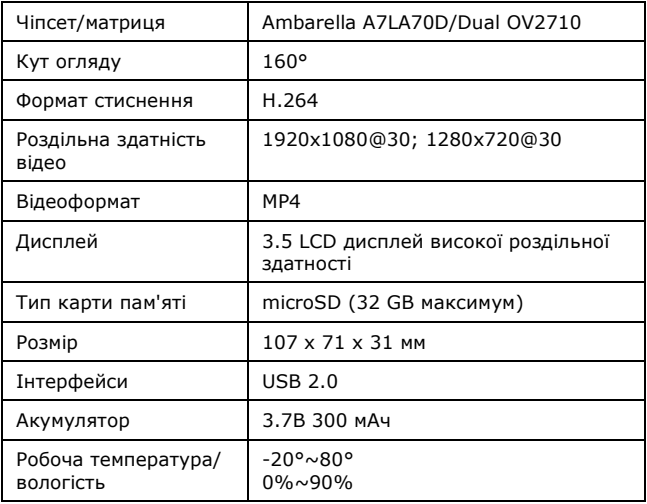

### **Усунення несправностей**

При виникненні несправності спробуйте вирішити проблему, використовуючи рекомендації, наведені нижче.

#### **1) Неможливо сфотографувати або записати відео.**

Перевірте наявність вільного місця на карті пам'яті.

#### **2) Пристрій працює некоректно**

Перевірте з'єднання з автомобільним зарядним пристроєм, перевірте живлення автомобільного зарядного пристрою.

#### **3) Зображення на фото і відео виглядають розмитими.**

Можливо, лінза недостатньо чиста. Перевірте наявність відбитків пальців або інших забруднень на поверхні лінзи. Виконайте чистку лінзи.

*Вся інформація, наведена в цьому посібнику актуальна на момент публікації. Однак, наші інженери постійно оновлюють та вдосконалюють пристрій, внаслідок чого програмне забезпечення Вашого пристрою може трохи відрізнятися за функціями і зовнішнім виглядом не описаними у цьому посібнику.*